### 中级帮助

#### 概要统计(基础档案信息一览表)

档案统计 图文说明

版权所有 北京九州科源科技发展有限公司 保留一切权利。 非经本公司书面许可,任何单位和个人不得拷贝本文档部分或全部内容作为商业用途。 官方网址: http://www.9zda.com

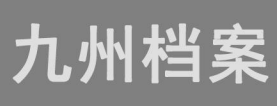

# <span id="page-1-1"></span>1 内容概述

本文档内容定位为刚开始使用系统的中级用户。

2 [概要统计\(基础档案信息一览表\)](#page-1-0)

对概要统计进行介绍。

# <span id="page-1-0"></span>2 基础档案信息一览表 [返回目录](#page-1-1)

概要统计没有复杂的图表,定位为简洁、直观、清晰。让用户对系统中的档案及数据资源 有个直观简明的了解。

进入档案系统,单击"档案统计",默认界面就是"概要统计(基础档案信息一览表)", 如下图所示:

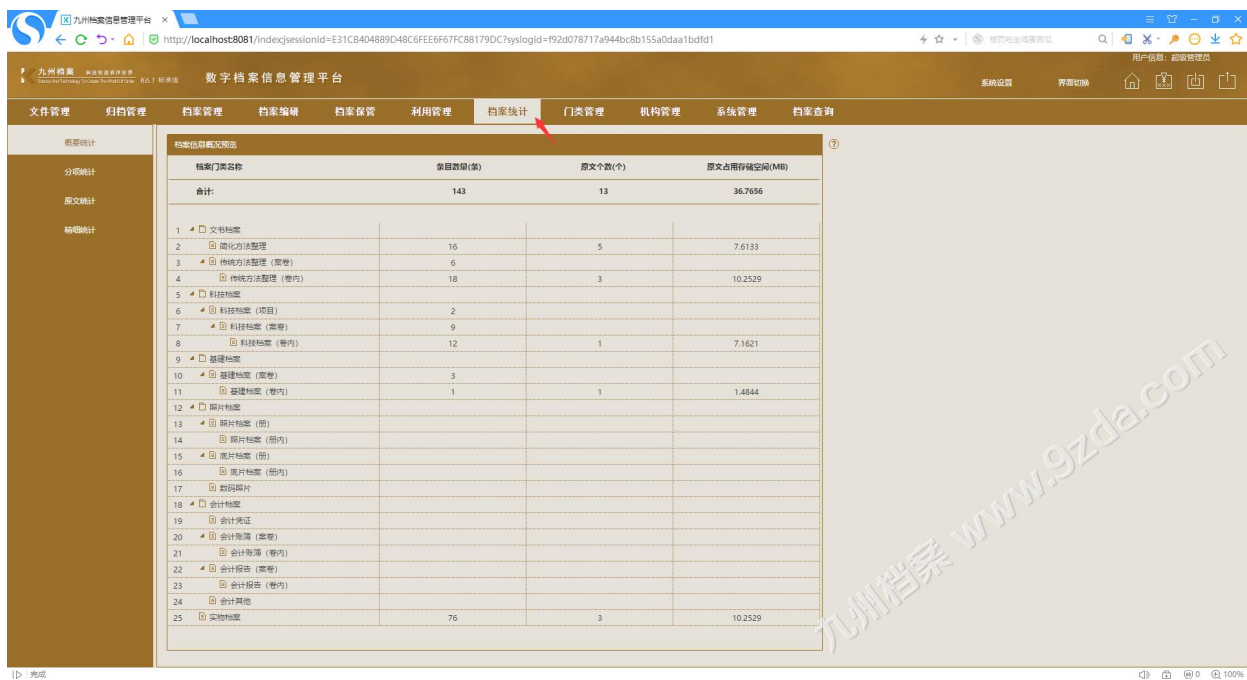

切换为大图,如下图所示:

左侧档案门类为动态生成,如果自定义了一个档案门类,在概要统计中也会同步显示。

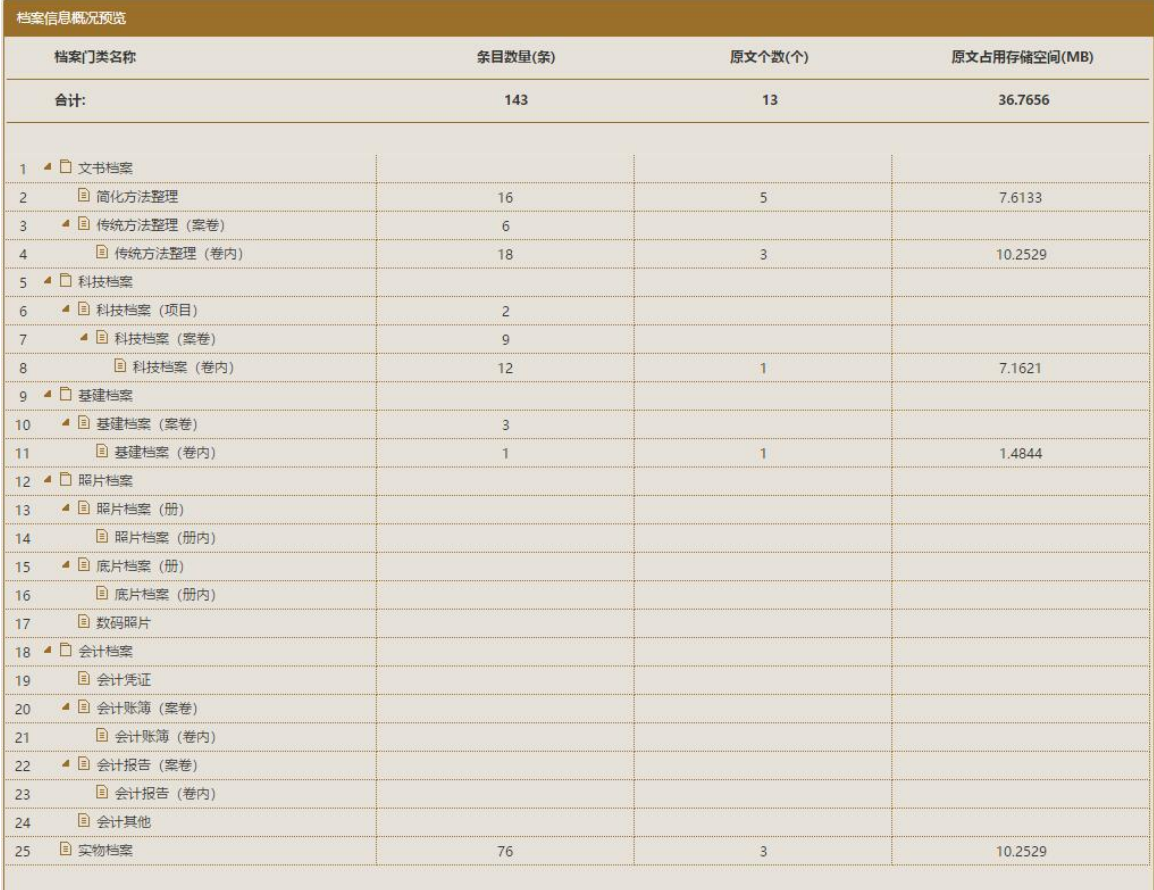

#### 如果显示门类较多,可以将门类折叠,如下图所示:

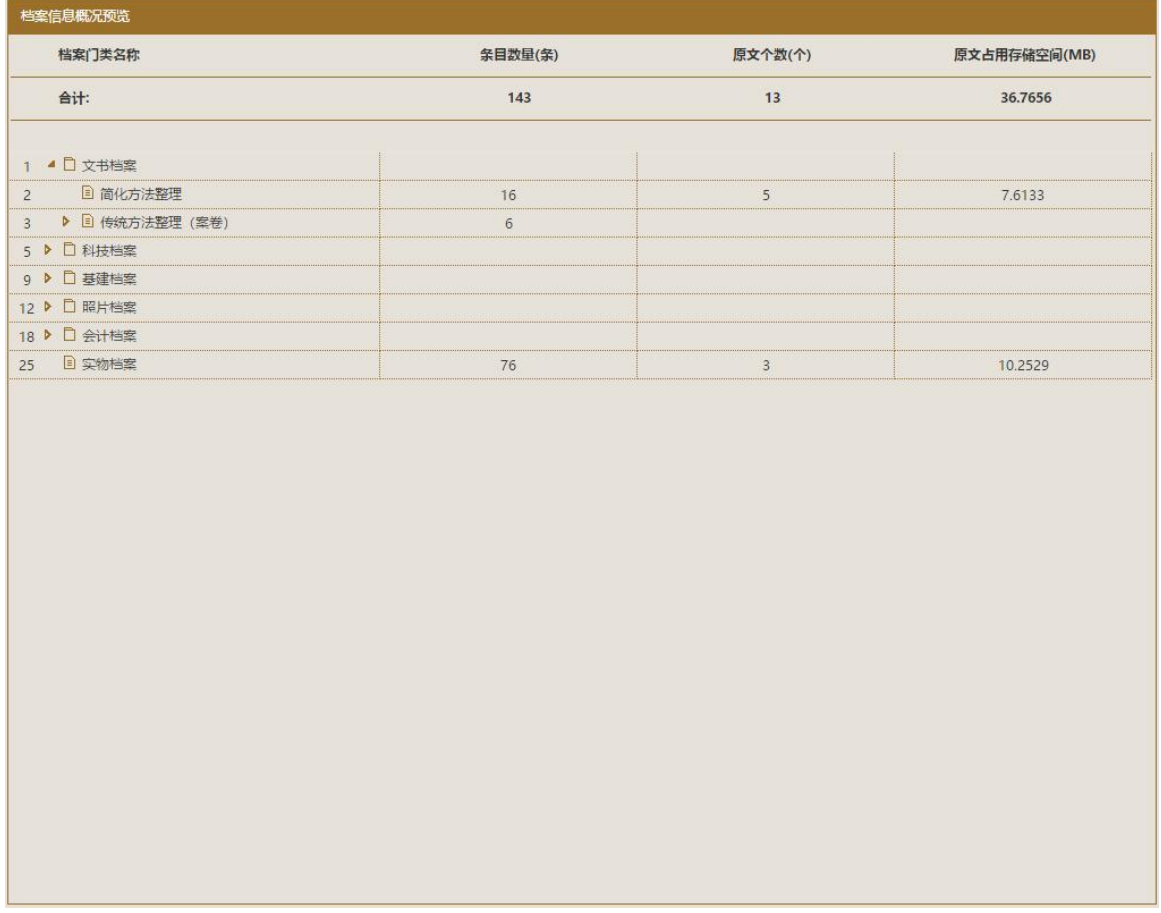

更多帮助与使用技巧请登录九州档案官网: www. 9zda.com。